# Jmeter – Testing the IMCD, IMPS, IMPD, & IMPS Router for CA Identity Manager

Alan Baugher
CA Sr. Principal Architect
Dec 2015

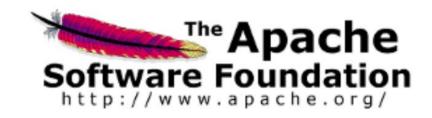

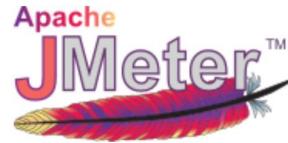

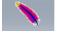

#### References:

http://jmeter.apache.org/

http://jmeter.apache.org/usermanual/build-ldapext-test-plan.html

http://people.apache.org/~mkostrze/jmeter-docs/docs/usermanual/build-ldapext-test-plan.html

#### Goals

- Use Apache Jmeter as independent testing / validation tool for a "performance feedback" process.
- Pre-create definitions to the four (4) primary X500/LDAP instances for the CA Identity Management solution.
  - Only one (1) of the four (4) IMPD DSA are represented.
  - IMCD = IM Corporate Directory/Userstore
    - o The primary IM userstore, used by the top tier of the solution, for user profiles & IM group objects.
    - May be CA Directory or other LDAP/X.500 vendor
    - May be Flat or Hierarchal, typically InetOrg schema [Open for customization] with one (1) structural class [minimal] & one (1) auxiliary class [optional]
  - IMPS = IM Provisioning Server
    - This userstore is the IM mid-tier component / service for normalizing user data and providing a connector framework to manage various endpoint userstores.
    - o May use either the IMPS Manager GUI, Jxplorer, IMPS\_HOME\bin\etautil, and IMPS\_HOME\bin\ldapsearch to manage.
  - IMPD = IM Provisioning Directory
    - The supporting CA Directory (x500) for IMPS. Has predefined schema to support various endpoint userstores; and custom userstores.
    - Referential integrity is maintained by the IMPS Service. Do not make any changes to this directory via Jxplorer or any other tool to avoid data corruption. Queries are fine.
  - IMPS Router = IM Provisioning Server Router DSA
    - o A component of CA Directory that provides software routing, load-balancing, and failover to the IMPD tier.
- Four (4) examples of Jmeter output reports or results have been pre-defined.

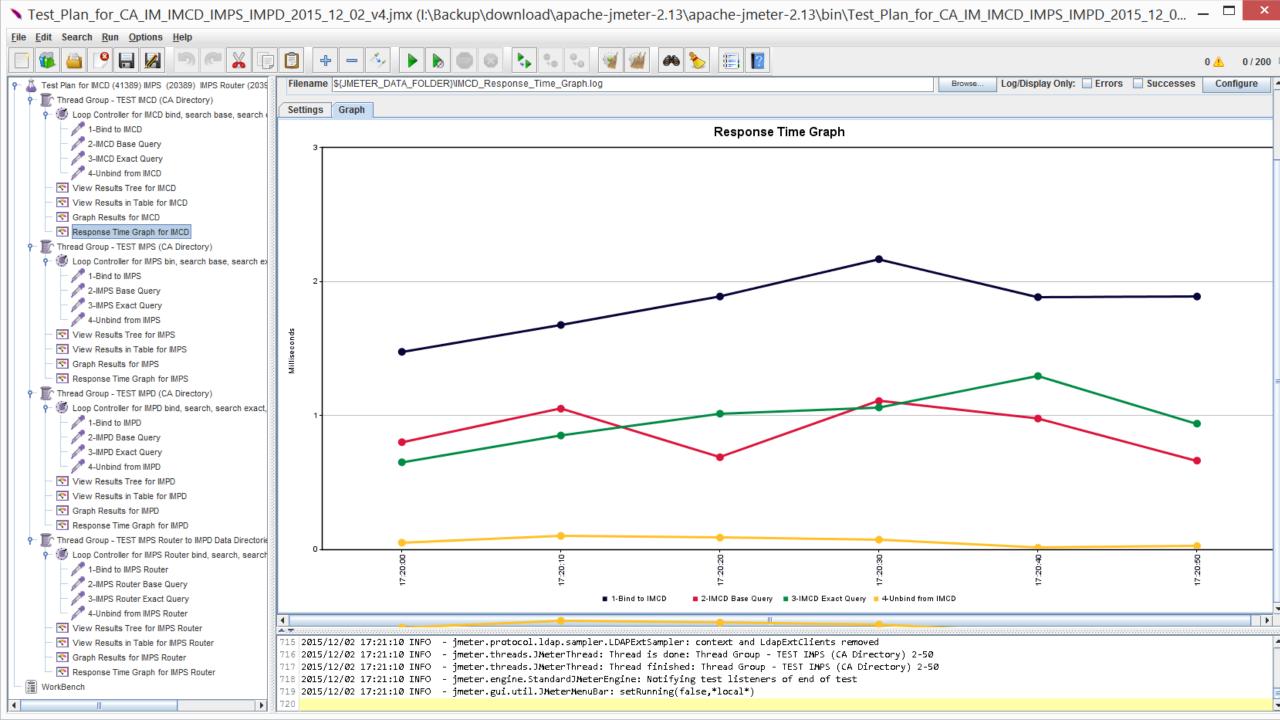

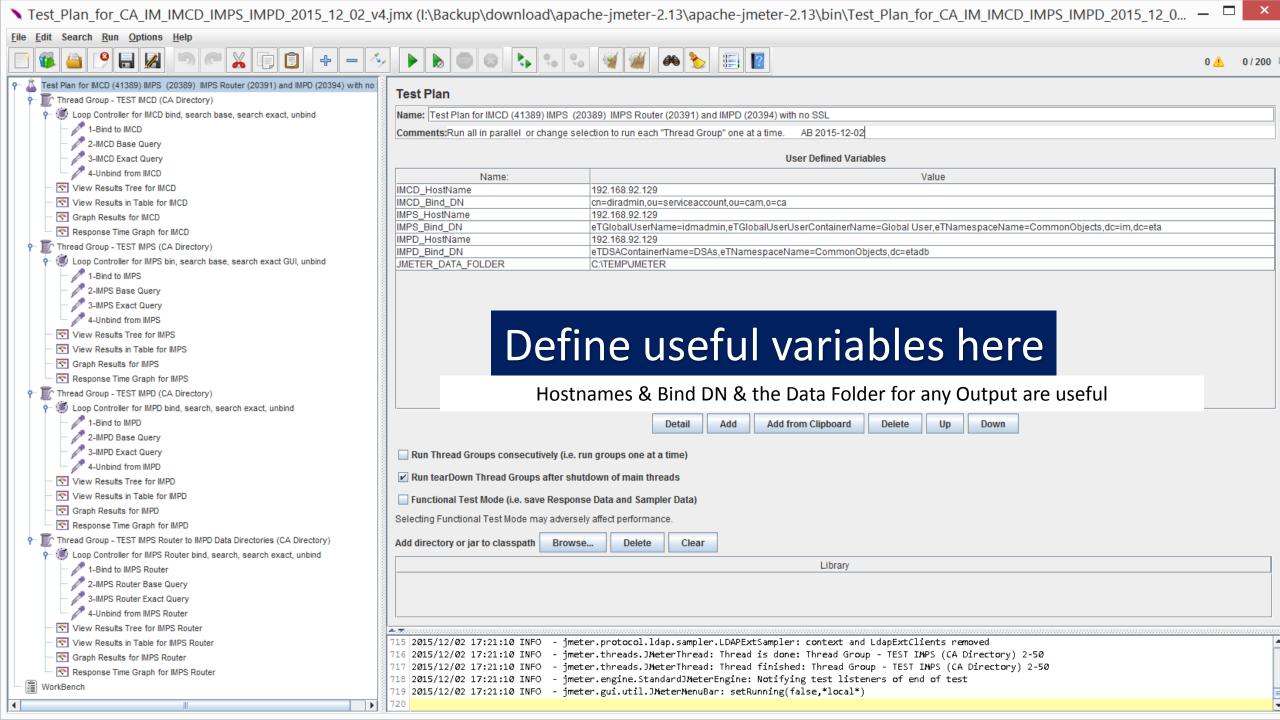

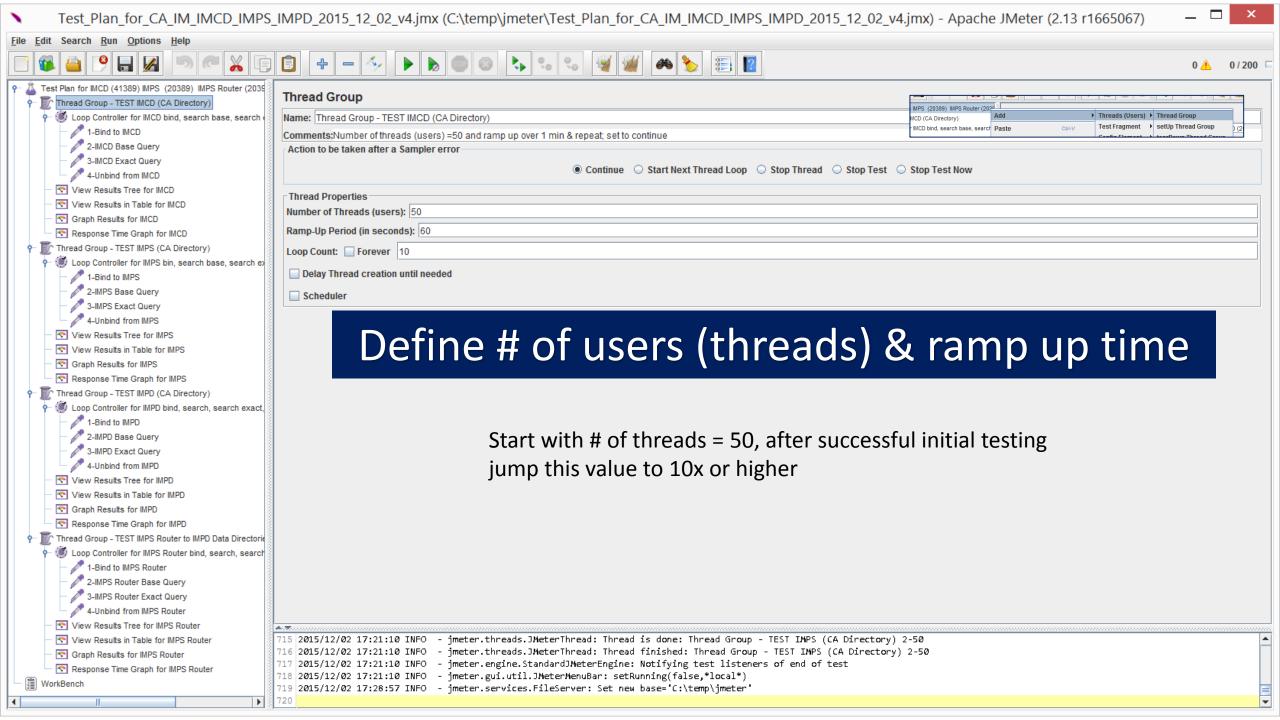

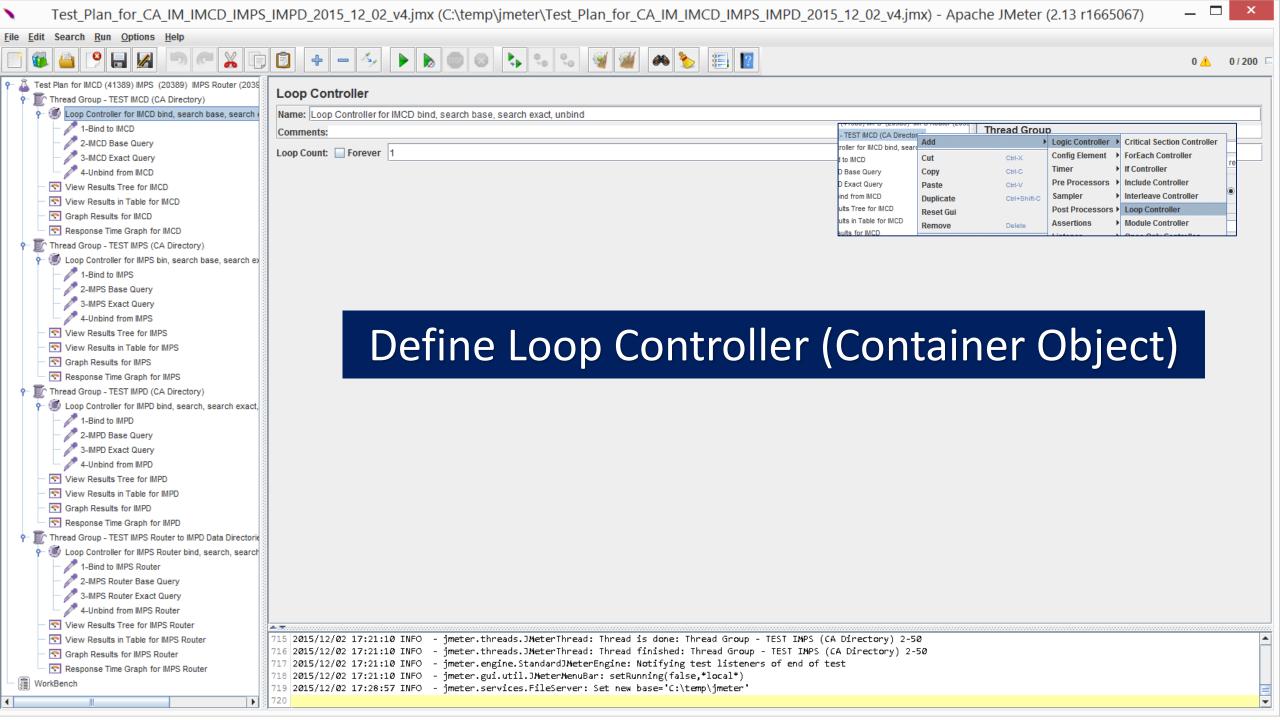

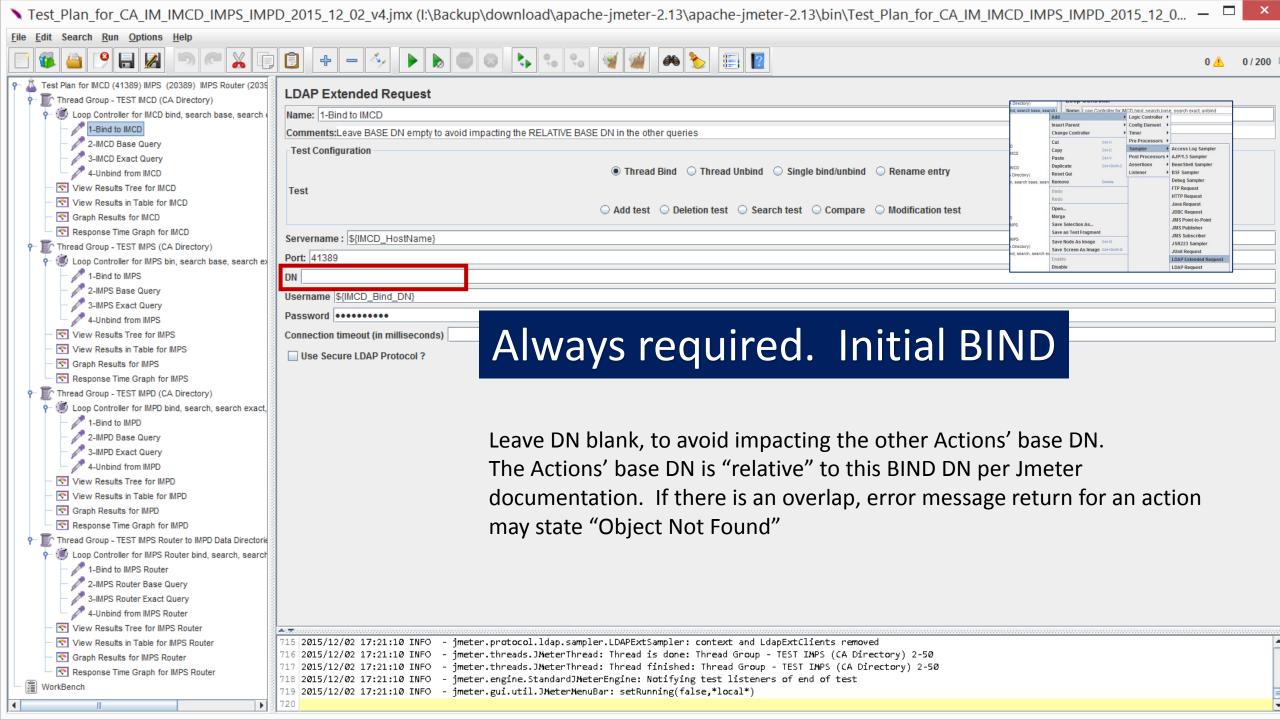

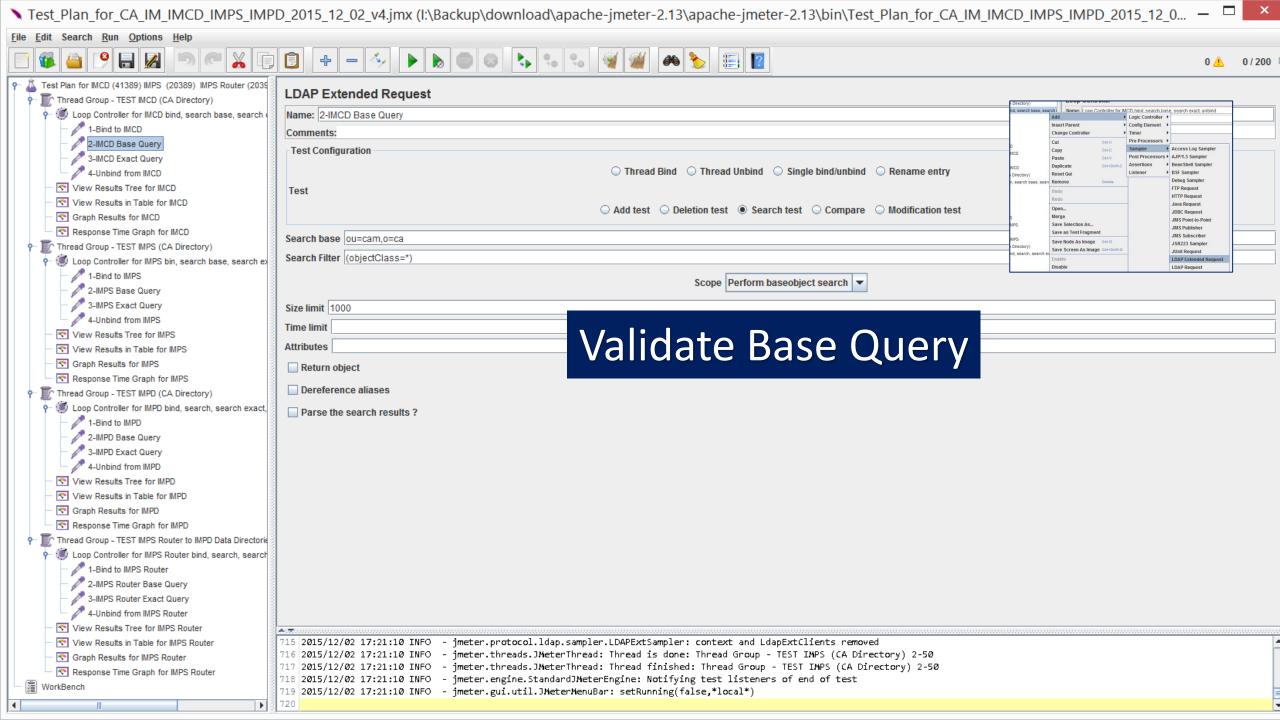

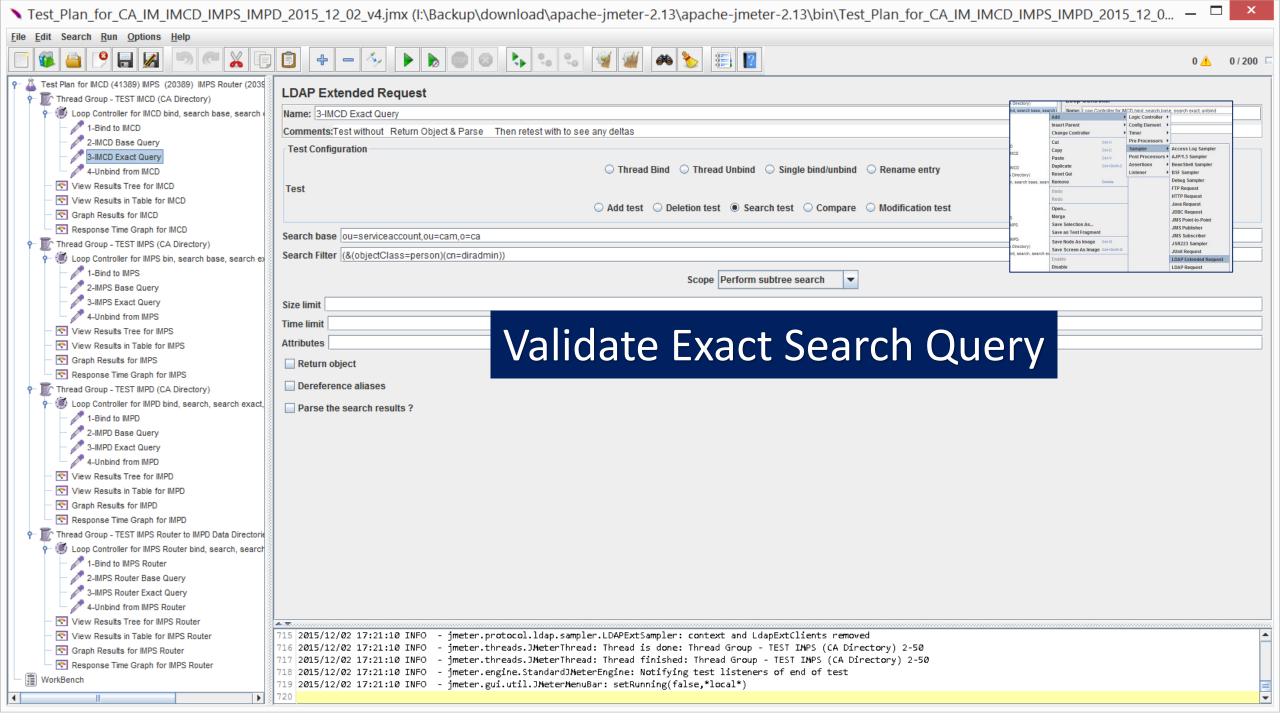

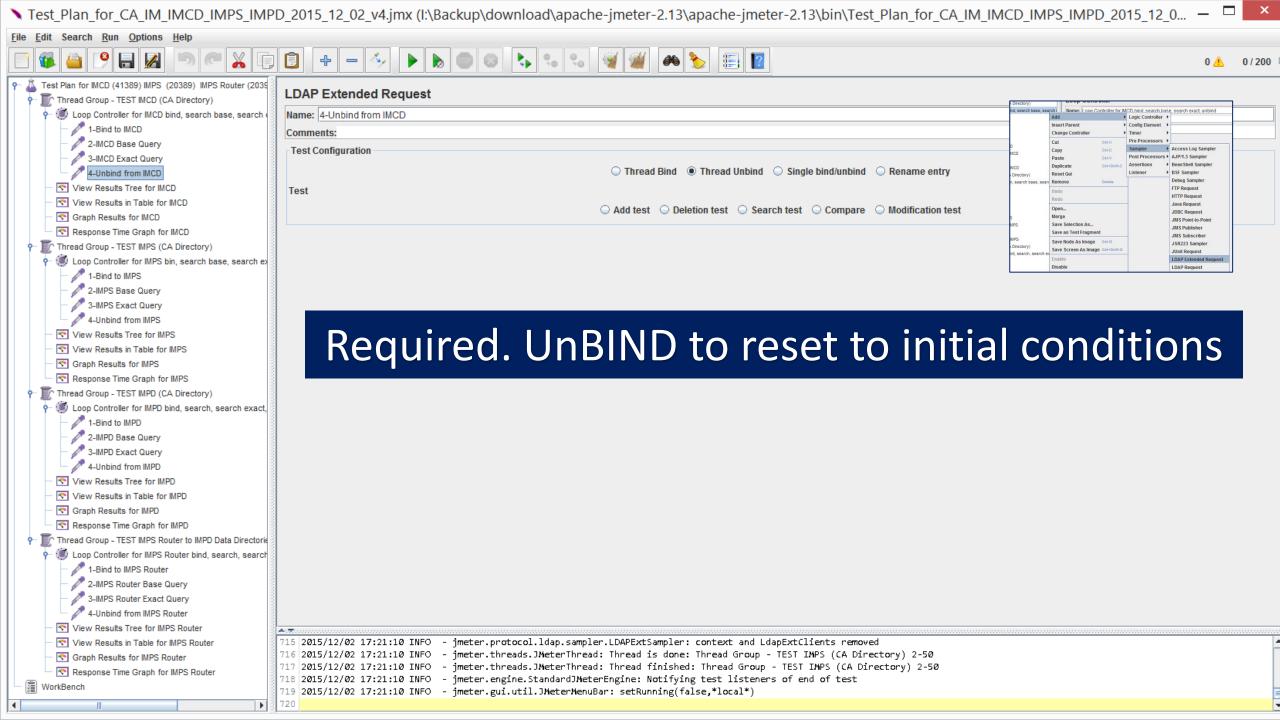

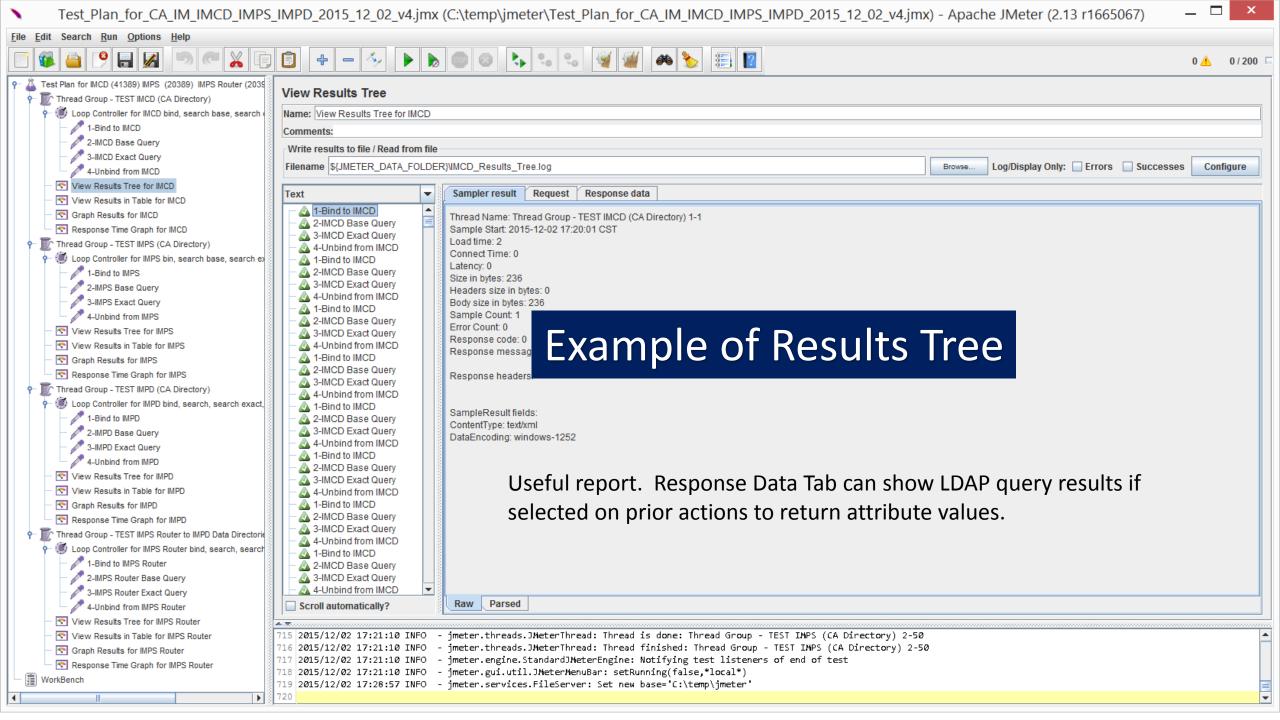

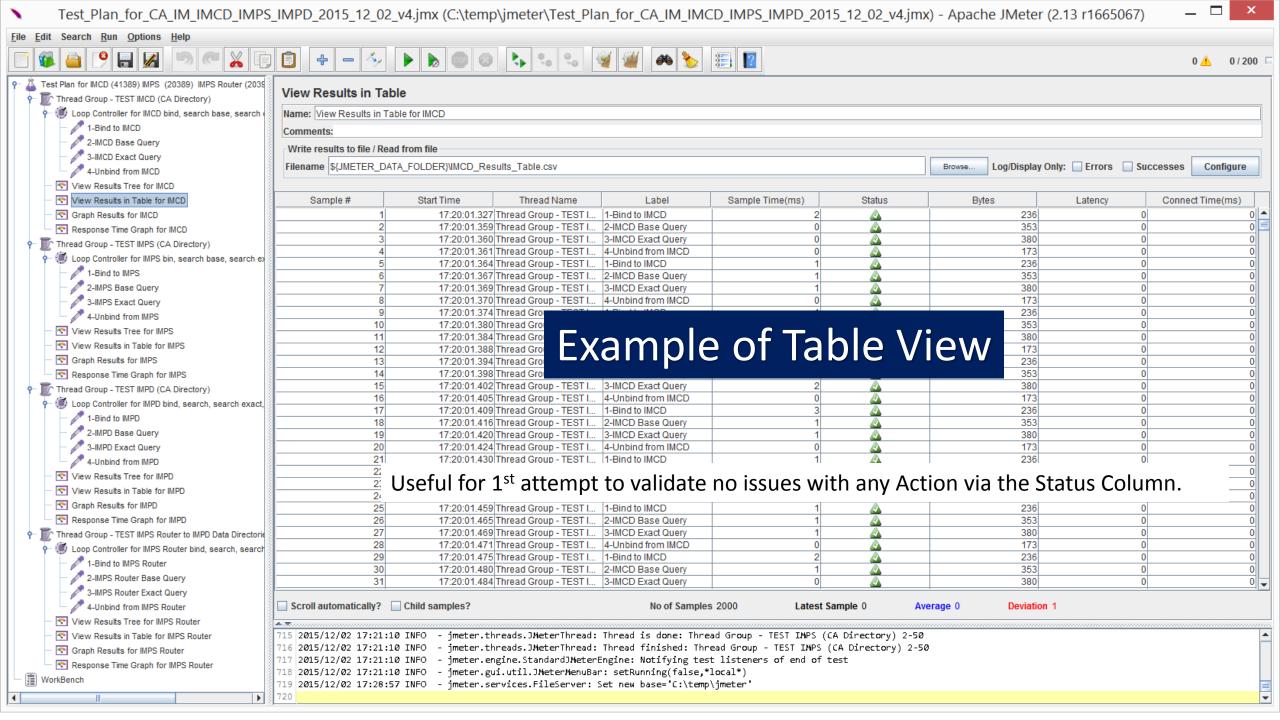

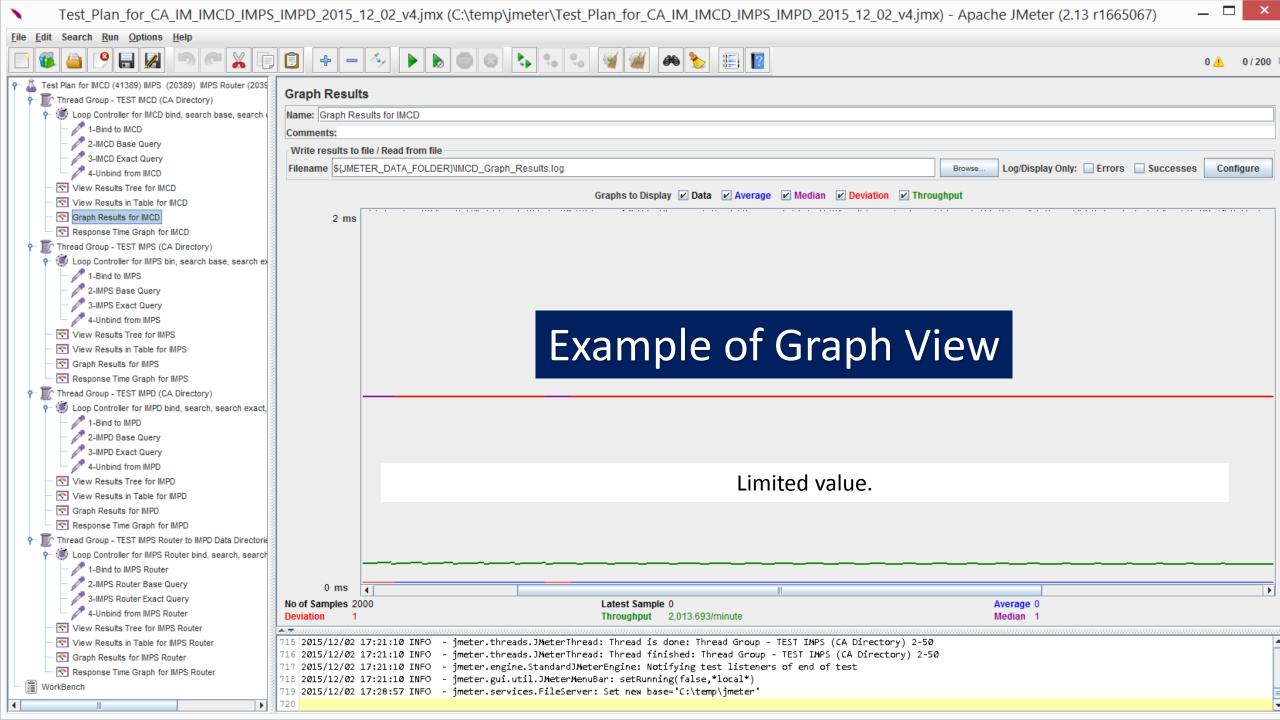

## Monitor network connections with netstat to the Directory Servers

```
Every 2.0s: netstat -an | grep 41389
     Every 2.0s: netstat -an | grep 41389 | wc -l
     140
           Every 2.0s: netstat -an | grep 41389 |
           324
                   Every 2.0s: netstat -an | grep 41389
                   426
```

Example where # of threads are set to 500 over 60 seconds ramp up time.

### Export of the IM Jmeter Test Lab

- 1. Save to disk (XML file with jmx extension)
- 2. Open / Load with Latest Jmeter
  - a. <a href="http://jmeter.apache.org/">http://jmeter.apache.org/</a> (Require Java 1.6+)
- 3. Update the configuration entry with variables & ports for your servers.
- 4. Test with current settings
- 5. Review and adjust settings for other tests
- 6. Add to for delete/modify/creation operations

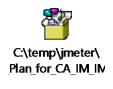

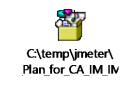